#### UNIWERSYTET WARSZAWSKI

# **Szkoła Języków Obcych**

## **Jakich języków mogę się uczyć w SzJO UW?**

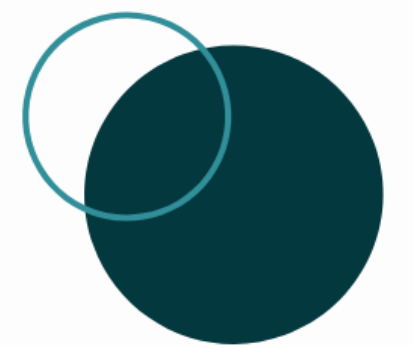

angielskiego rosyjskiego francuskiego niemieckiego hiszpańskiego włoskiego

norweskiego szwedzkiego niderlandzkiego

### **Z ilu godzin lektoratu mogę skorzystać w czasie studiów?**

Studentowi studiów dziennych i wieczorowych I stopnia przysługuje **240 godzin lekcyjnych (żetonów)** lektoratu.

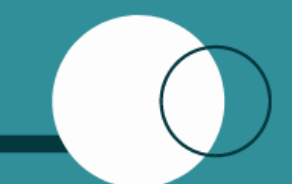

Po wykorzystaniu żetonów, możesz kupić dodatkowe.

# **Jak często odbywają się zajęcia?**

Najczęściej dwa spotkania tygodniowo po dwie godziny lekcyjne (60 godzin w semestrze).

### **UWAGA!**

W roku akademickim 2020/21 lektoraty będą odbywać się w trybie zdalnym.

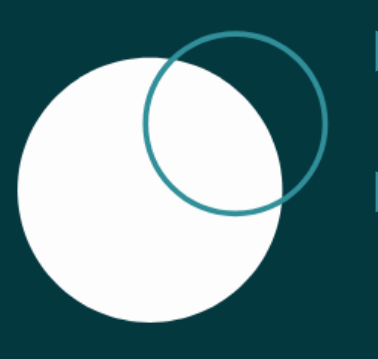

▶ spotkania online przy pomocy komunikatora (np. Google Meet, Zoom itp.) ► część zajęć może odbywać się w formie pracy asynchronicznej na wybranej przez lektora platformie

(np.Google Classroom, Moodle, Edmodo itp.)

# **Jak często odbywają się zajęcia?**

Najczęściej dwa spotkania tygodniowo po dwie godziny lekcyjne (60 godzin w semestrze).

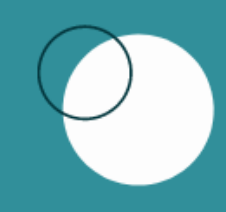

**Jak sprawdzić poziom znajomości języka obcego przed zapisaniem się na lektorat?**

Rozwiąż test poziomujący [www.szjo.uw.edu.pl](http://www.szjo.uw.edu.pl/)

- $\overline{\rightarrow}$  dla studentów
- $\rightarrow$  lektoraty
- $\rightarrow$  test poziomujący

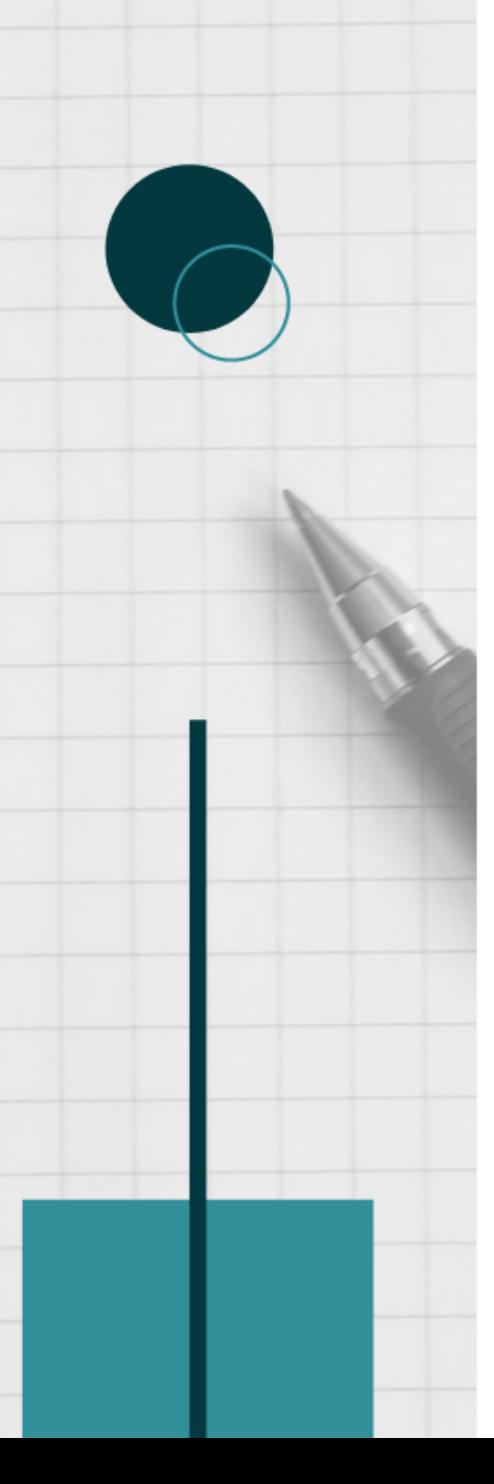

# **Jak zapisać się na lektorat?**

## **SAMODZIELNIE**, przez system USOS [http://rejestracja.usos.uw.edu.pl/,](http://rejestracja.usos.uw.edu.pl/) w przewidzianych terminach rejestracji żetonowej

### **Jak interpretować symbole składające się na kod danego lektoratu?**

- Pierwsze cztery cyfry to symbol jednostki prowadzącej lektorat (SzJO oznaczona jest cyframi **4024**).
- Język oznaczony jest następującymi symbolami: **ANG, FRA, HIS, NID, NIE, NOR, POR, ROS, SZW, WLO**.
- Kod zawiera wskazanie poziomu docelowego (do którego prowadzi dany lektorat): **A2, B1, B2, C1, C2**.
- Profil lektoratu oznaczony jest następującymi symbolami: **O** – ogólny,**E** – ekonomiczny, **P** – prawniczy,
- Litera **S** oznacza e-lektorat.

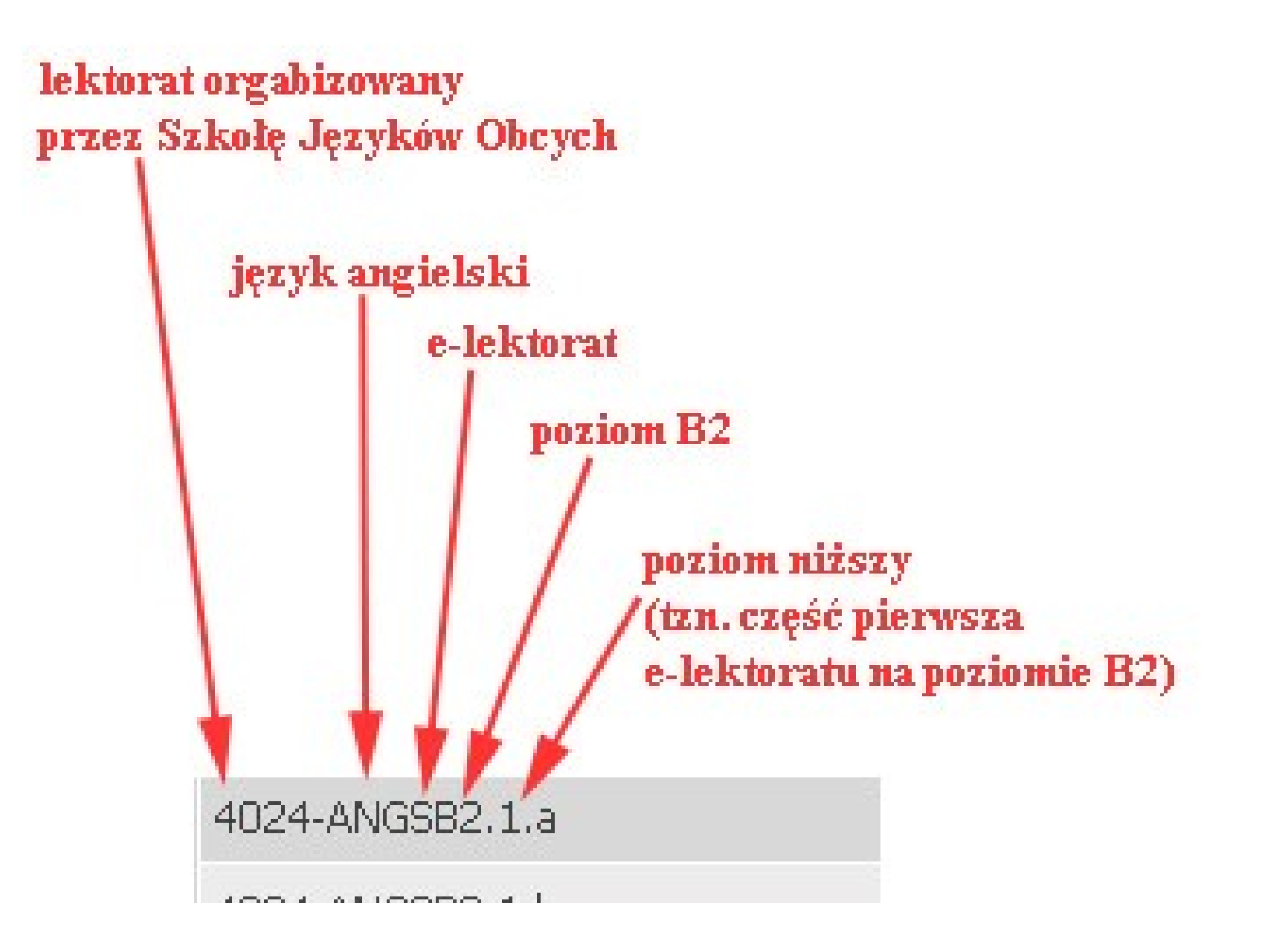

# **Kiedy mogę zarejestrować się na lektorat?**

Rejestracja na lektoraty w sem. zimowym 2020/21 dla studentów stacjonarnych i wieczorowych:

- **II tura: 14.09 (od 21:00) - 12.10 (do 23:59)**
- **III tura: 26.10 (od 21:00) - 29.10 (do 23:59)**

## **Zapisałem się na lektorat, który nie spełnia moich oczekiwań. Co mogę zrobić?**

Wyrejestrowanie i zarejestrowanie się do innej grupy możliwe jest podczas trzeciej tury rejestracji. Nie będziesz miał możliwości wyrejestrowania się po zamknięciu ostatniej tury rejestracji.

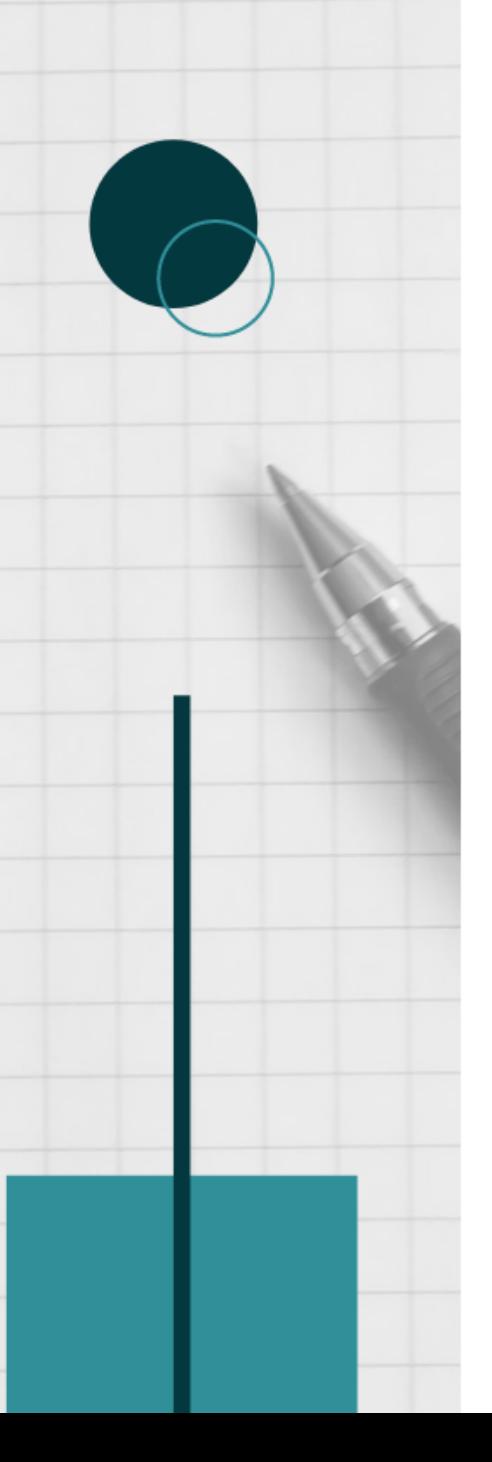

## REJESTRACJA NA LEKTORATY Z JĘZYKÓW OBCYCH

Rejestracja na lektoraty jest **dwuetapowa** i odbywa się w dwóch różnych serwisach internetowych UW, które muszą dokonać migracji danych.

Należy poczekać po pierwszym etapie na migracjedanych do drugiego serwisu i dopiero wtedy można się zapisać do grupy.

## **ETAP I – test poziomujący ETAP II – rejestracja do grupy**

**UWAGA:** Zanim zarejestrujesz się na lektorat, wypełnij **TEST POZIOMUJĄCY**, który pomoże określić poziom zaawansowania oraz umożliwi zapisanie do grupy.

Bez wypełnienia testu poziomującego **NIE MOŻNA**  zapisać się do grup językowych **wyższych niż A2**. Należy również **poczekać na migrację danych**, tak aby wynik testu został odnotowany w systemie.

## **ETAP I - TEST POZIOMUJĄCY**

### 1. Testy poziomujące zamieszczone są na stronie [jezyki.come.uw.edu.pl.](http://www.jezyki.come.uw.edu.pl/) Wejdź w Kategorie kursów na Testy poziomujące.

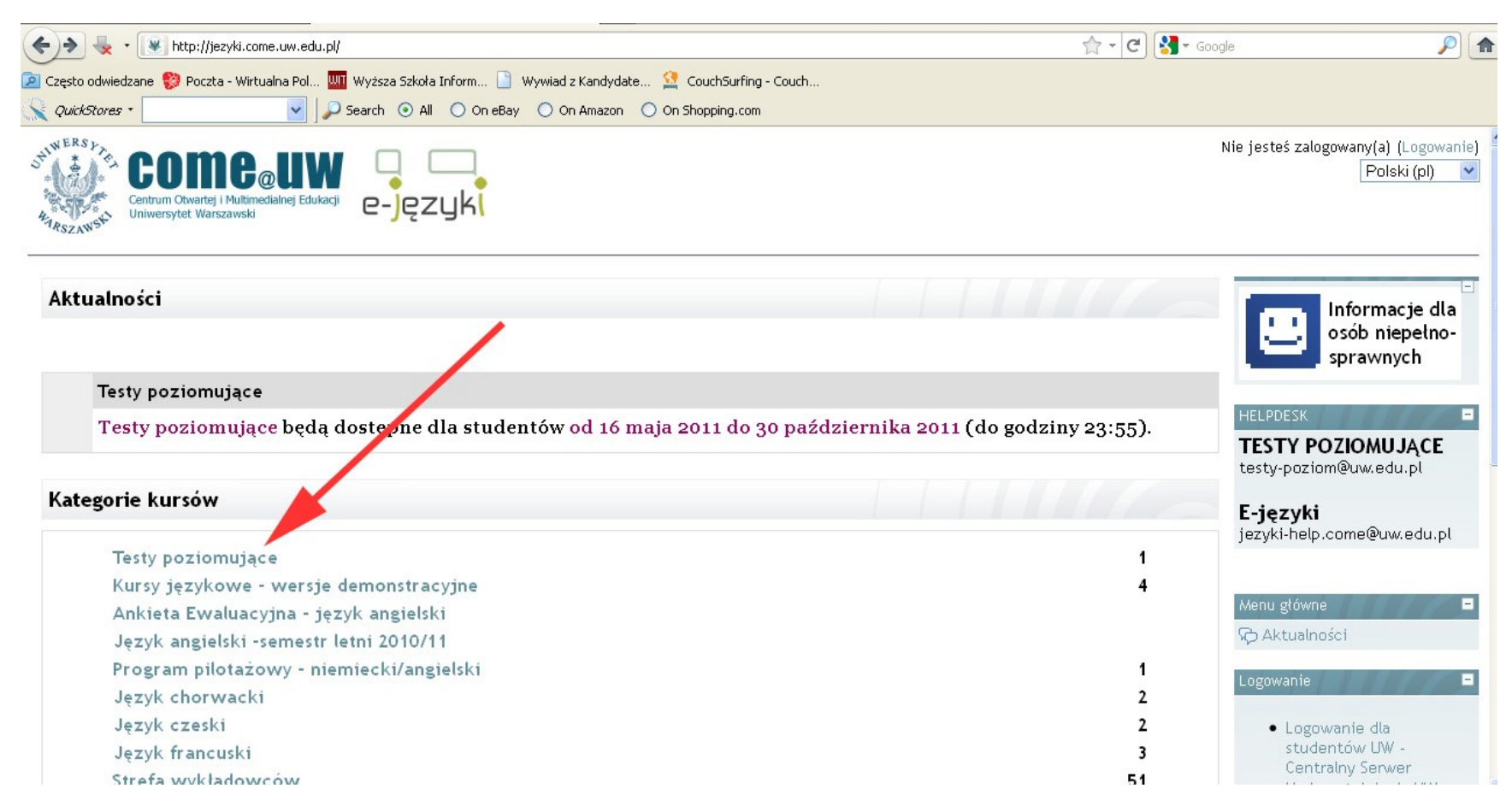

#### 2. Wejdź w Testy poziomujące.

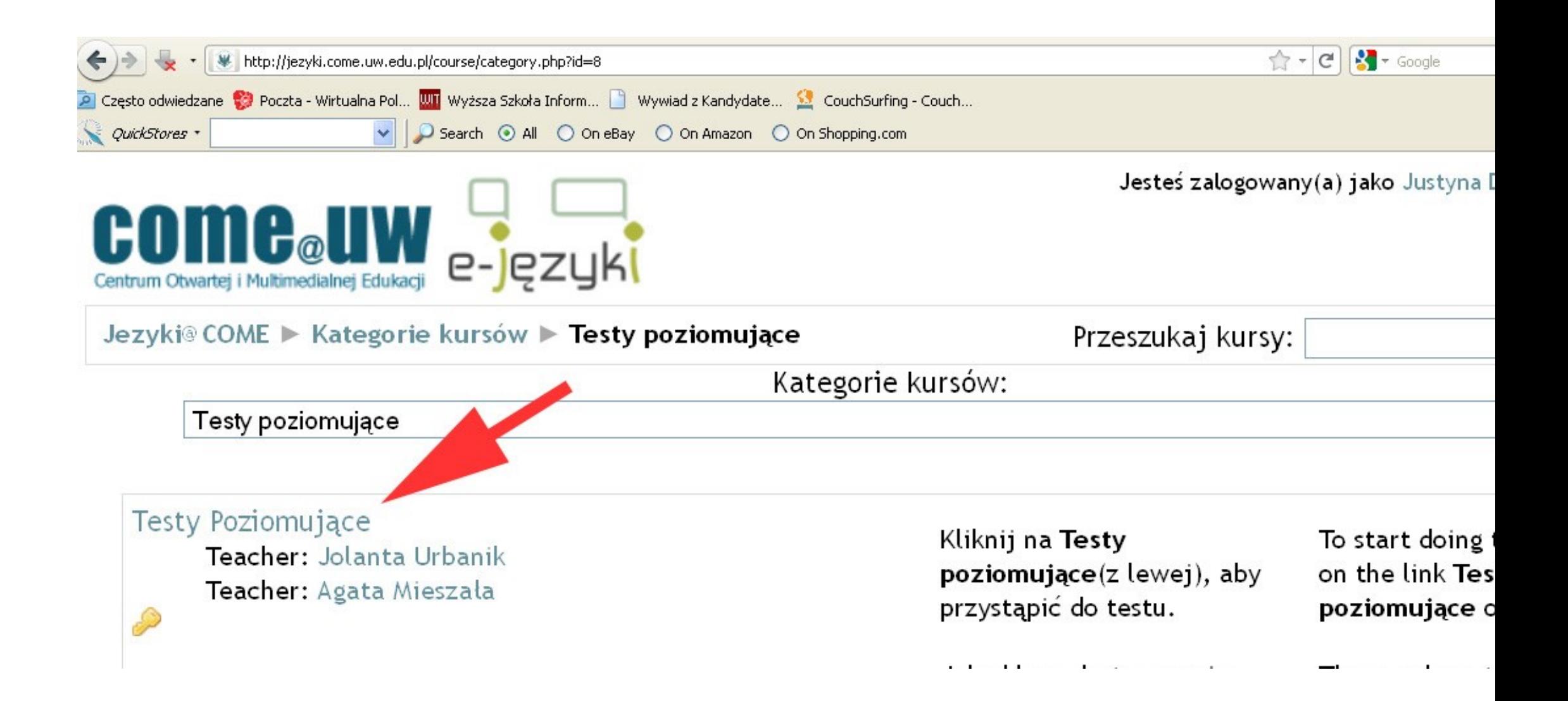

### 3. Wejdź w Logowanie dla studentów UW – Centralny Serwer Uwierzytelniania UW.

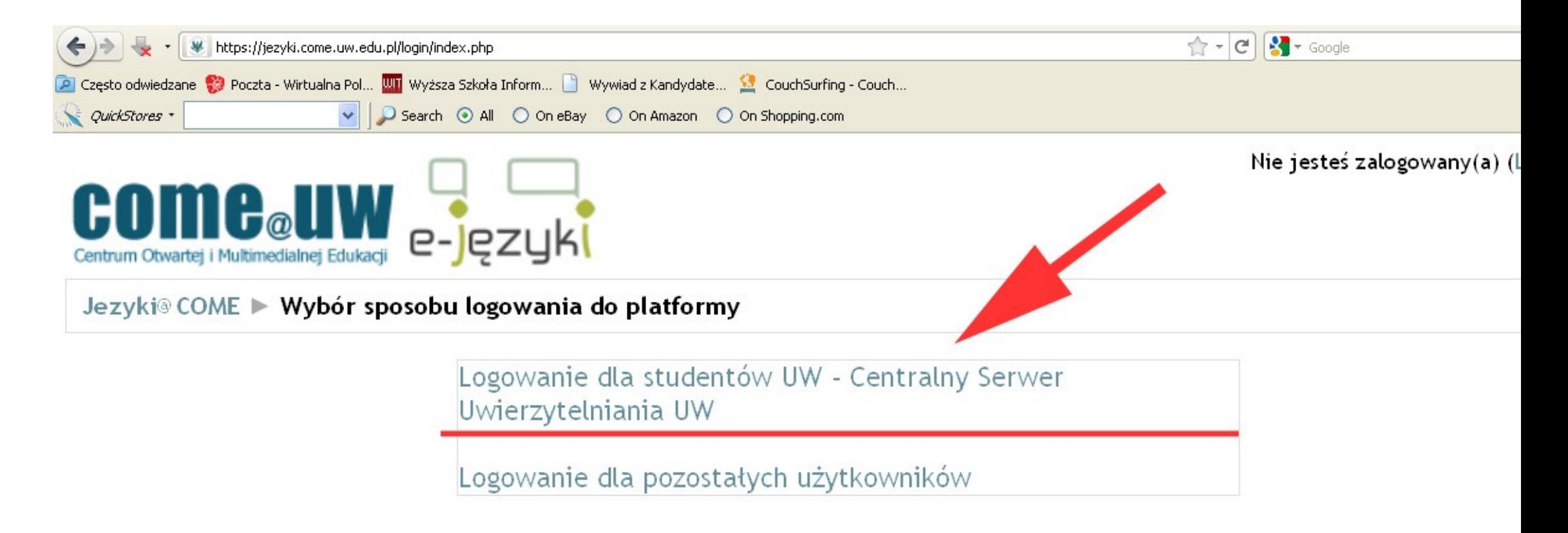

#### 4. Na stronie uwierzytelniania wpisz swój **PESEL** i **Hasło**.

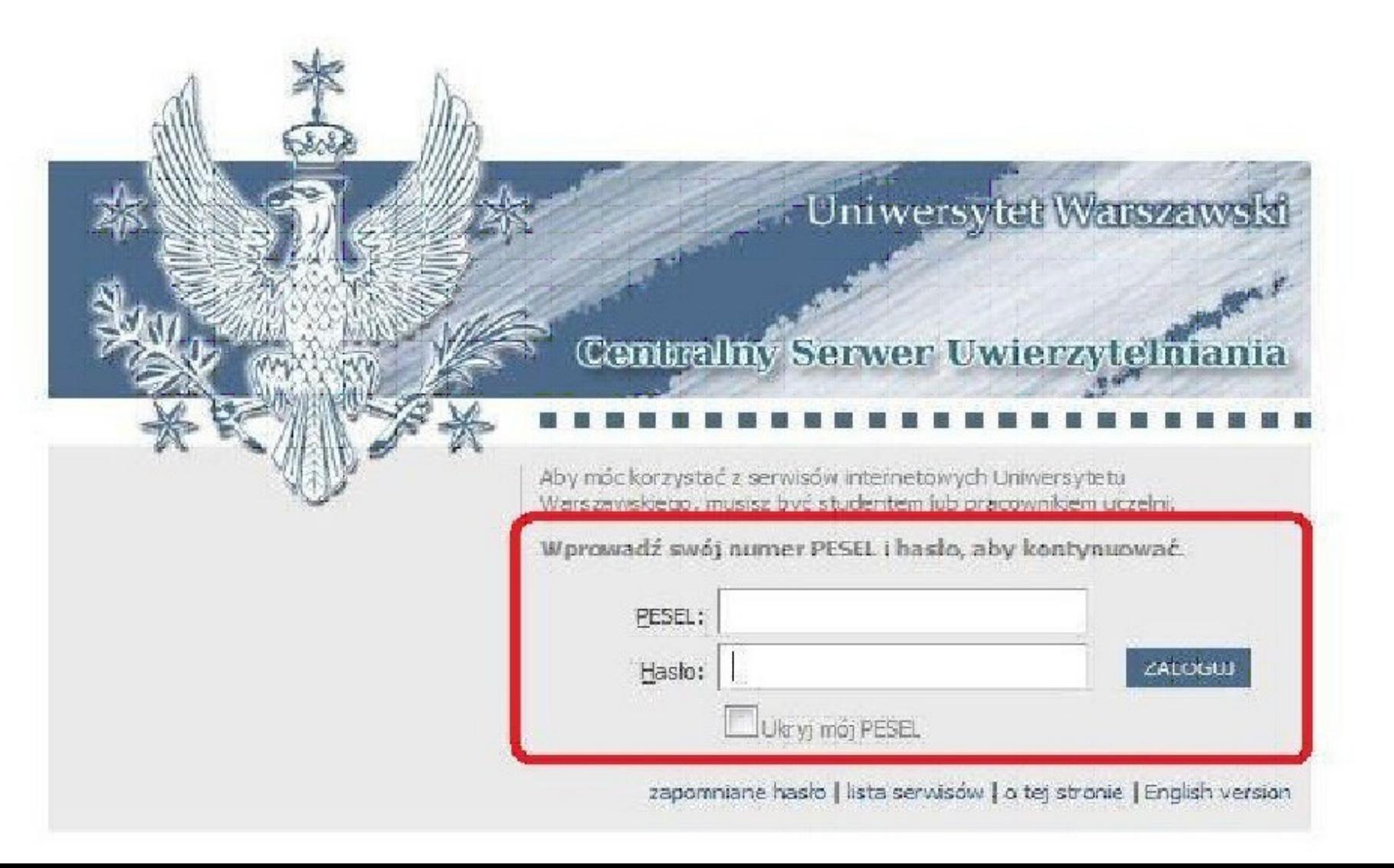

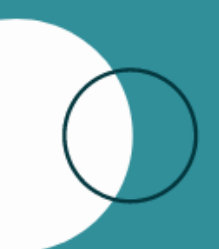

5. Następnie postępuj zgodnie z instrukcją. Pamiętaj o wpisaniu hasła **TESTY** jako **klucz dostępu**. Po wejściu na test poziomujący wybieramy odpowiedni język. Na wykonanie testu mamy **1 godzinę**. Test z danego języka dostępny jest tylko **RAZ** .

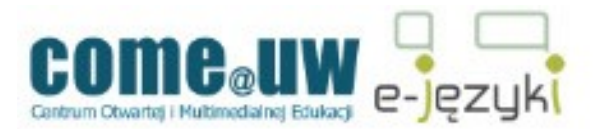

#### Jezyki@COME > TST POZ

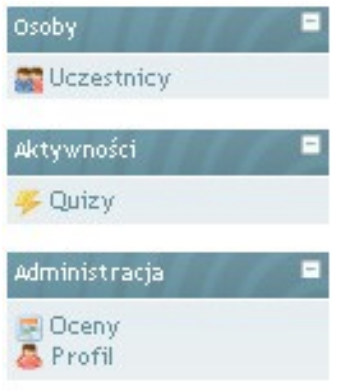

#### **Tematyka**

#### **UWAGA:**

1. Przesyłanie wyników testów do systemu rejestrującego na lektoraty odbywa się około godz. 6:00, 14:00, 19:00 aktualizacii danych na pierwszej stronie Rejestracja na lektorat jest możliwa dopiero wtedy, gdy wynik testy rejestrującym.

2. Jedyną prawidłową formą zapisu na moduł testów jest zalogowanie się za pomocą nr PESEL i hasła IRK. K uniemożliwia przekazanie wyniku testu do bazy USOS, tym samym zapisanie się na lektorat.

3. Test trwa 60 minut, jeśli w tym czasie nie zatwierdza Państwo odpowiedzi (przycisk "zatwierdź wszystkie i zakończ"), o punktów - bez względu na to, ile zostało udzielonych poprawnych odpowiedzi. Prosimy zatem o kontrolowanie upływającego c informuje, ile czasu pozostało).

4. Help-desk dla testów poziomujących: testy-poziom@uw.edu.pl

#### \*\*\*

#### **REMEMBER:**

1. The results of the test are transferred to the registration system at 6 am, 2 pm and 7 pm. (Please check the time or pringing page.) Getting registered to a language course is possible when the test results appear in the registration system

2. To log into the platform and take the test is by the use of your ID number as a login and the same a issword as in the IRK Sy in make it impossible to export the results of the test to the USOS (Central Token Registration System) and get to the proper lange

3. The time limit for doing the test is **60 minutes.** Be careful to click on "Submit all and anish" button down the page, otherwis regardless of the number of correct answers given. Please check the time - the clock wwn the page will help you.

4. If you need help, please contact the **help-desk** for Level Tests: test

m@uw.edu.pl

FEST POZIOMUJĄCY Z JĘZYKA ANGIELSKIEGO - The English Level Test IF TECT DOZIONILINEY Z JEZYKA EDANFIICKIECO. The Eventh Lovel Text 6. Wykonaj test poziomujący i sprawdź wynik oraz sugerowany poziom zaawansowania.

#### **PAMIĘTAJ!**

Poziom sugerowany jest wskazówką, ale decyzję do jakiej grupy chcesz się zapisać podejmujesz **SAMODZIELNIE. Możesz zapisać się do grupy wyższej lub niższej!**

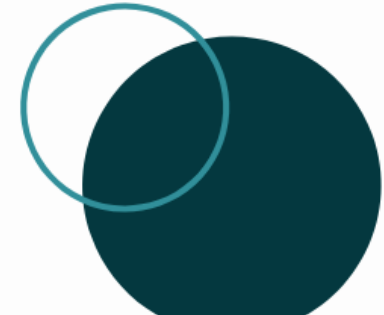

Należy odczekać do kilku godzin na migrację danych do **serwisu Rejestracja żetonowa.**

# **ETAP II – REJESTRACJA**

1. Aby się zarejestrować, należy dotrzeć na stronę rejestracji żetonowej <http://rejestracja.usos.uw.edu.pl/> i zalogować się tak jak do **usosa.**

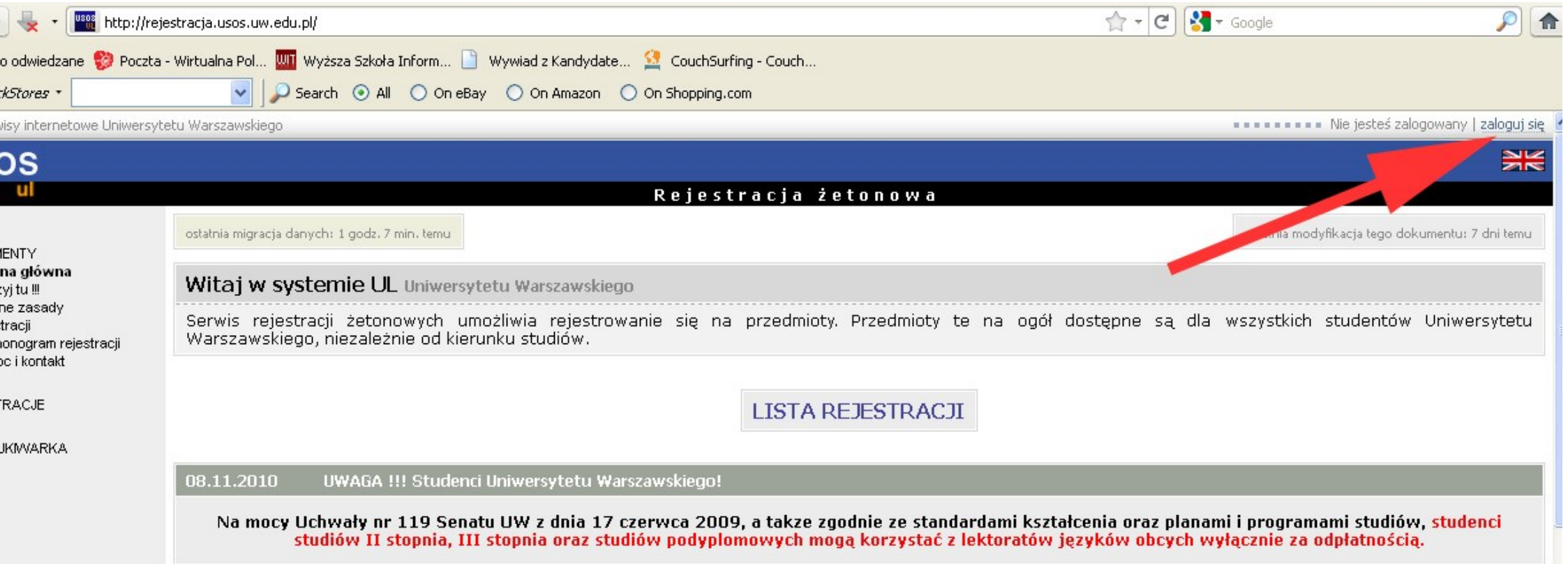

### 2. Klikamy na ikonkę **LISTA REJESTRACJI.**

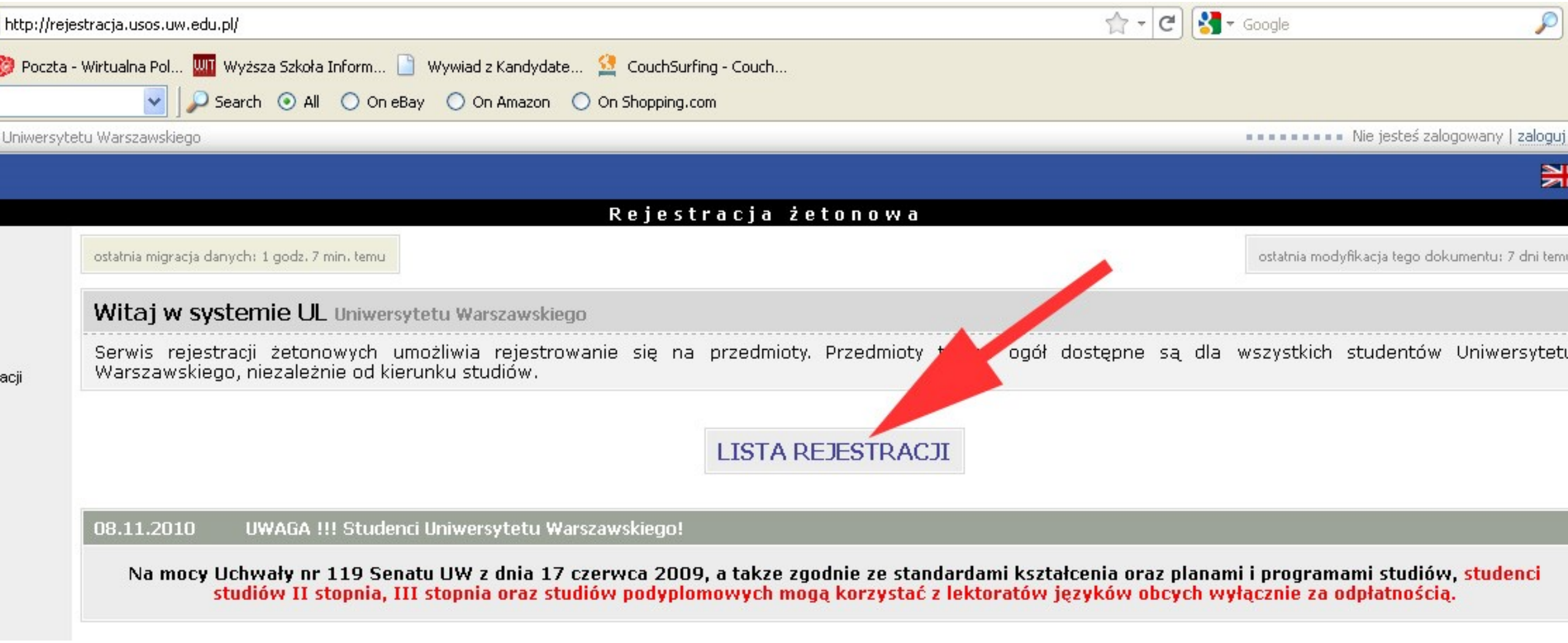

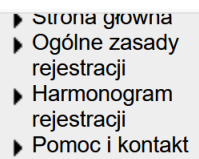

#### **REJESTRACJE**

**WYSZUKIWARKA** 

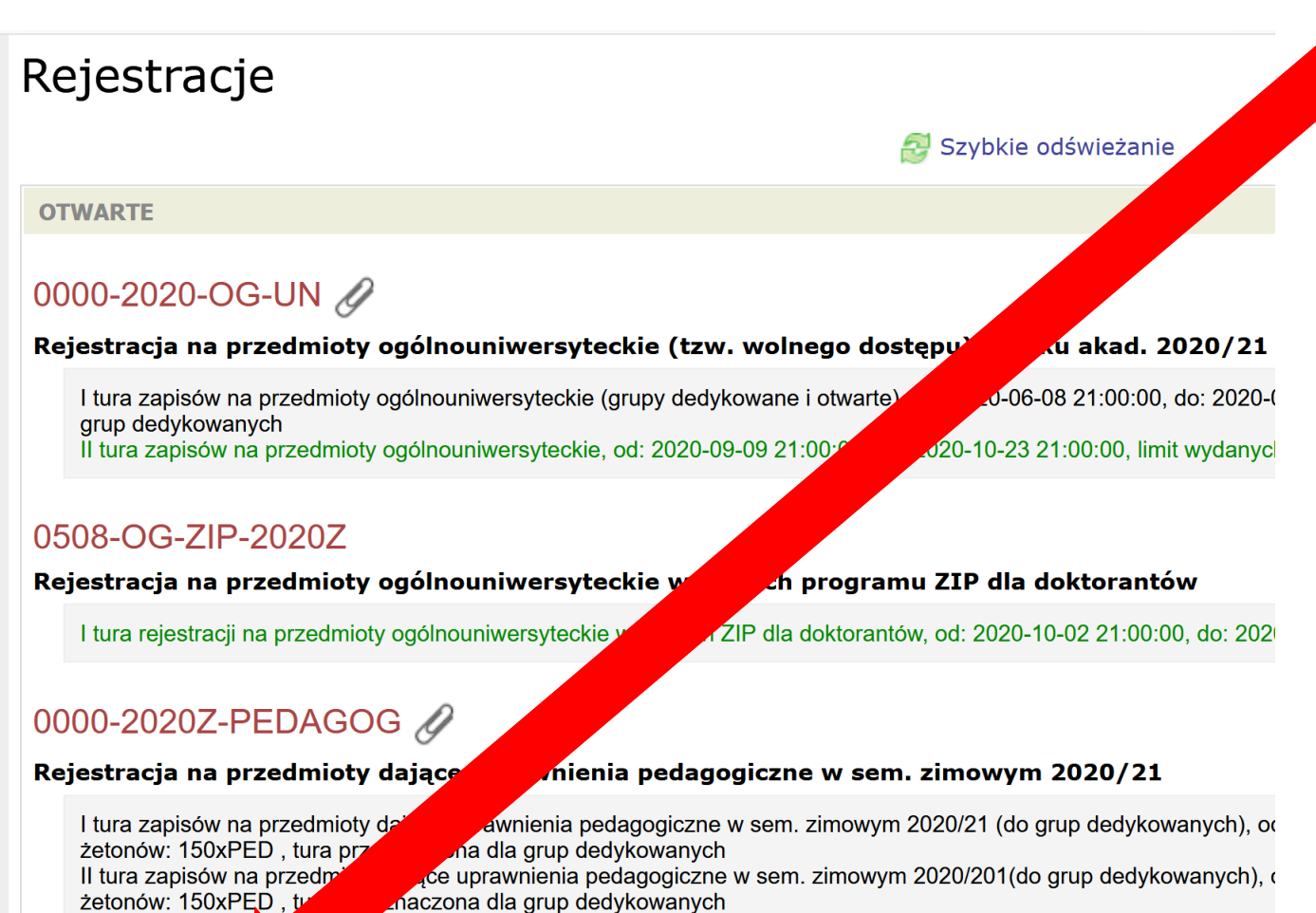

3. Wybieramy lektoraty **LEK2020Z.**

Na szarym pasku pod symbolemznajduje się informacja dotycząca otwarcia i zamknięcia tur rejestracji. Jeżeli informacja wyświetla się na zielono, to znaczy, że w tym momencie możemy się zapisać. Klikamy na tę zieloną informację.

#### Rejestracja na lektoraty w semestrze zimowym 2020/21

III tura zapisów n

LEK-2020Z  $\mathscr Q$ 

I tura zapisów na lektoraty (grupy dedykowane i otwarte) w semestrze zimowym 2020/2021, od: 2020-06-01 21:00:00, nrzaznaczona dla grun dadykowanych

xy dające uprawnienia pedagogiczne w sem. zimowym 2020/21, od: 2020-10-02 21:00:00,

4. Z listy lektoratów wybieramy te, których symbol zaczyna się od **4024** (tzn., że lektoraty prowadzi SzJO).

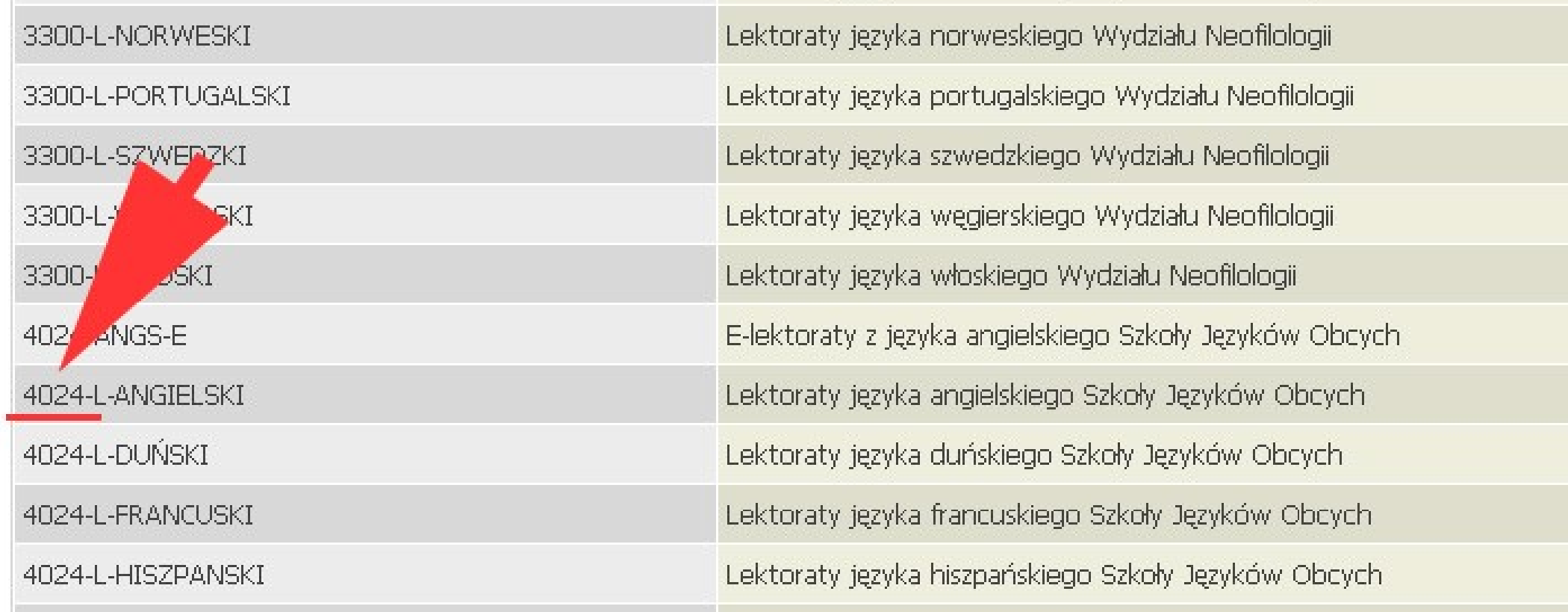

5. Wybieramy interesujący nas język (klikając na daną rubrykę w tabeli), poziom i grupę lektoratową – zwróć uwagę na **NUMER GRUPY** i **NAZWISKO PROWADZĄCEGO.**

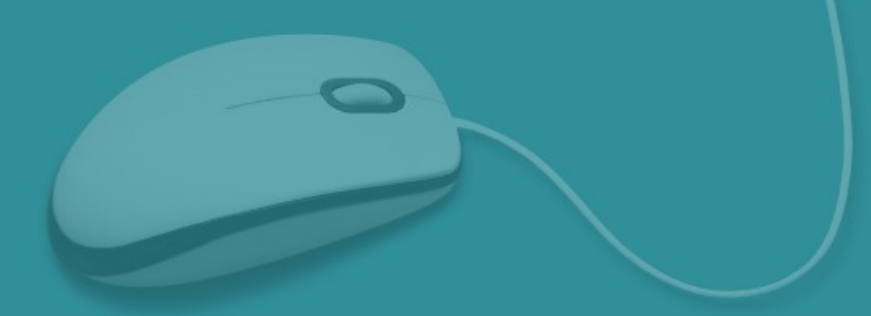

6. Po kliknięciu na grupę na górze pojawi się koszyk. Sprawdzamy czy nad koszykiem jest **zielona strzałka.** Jeżeli tak jest to klikamy koszyczek i w ten sposób rejestrujemy się do grupy. Jeżeli koszyczek jest bez zielonej strzałki (jak na obrazku) to znaczy ze **nie nastąpiła** migracja danych z testów poziomujących i musimy poczekać, aż dane zostaną przesłane.

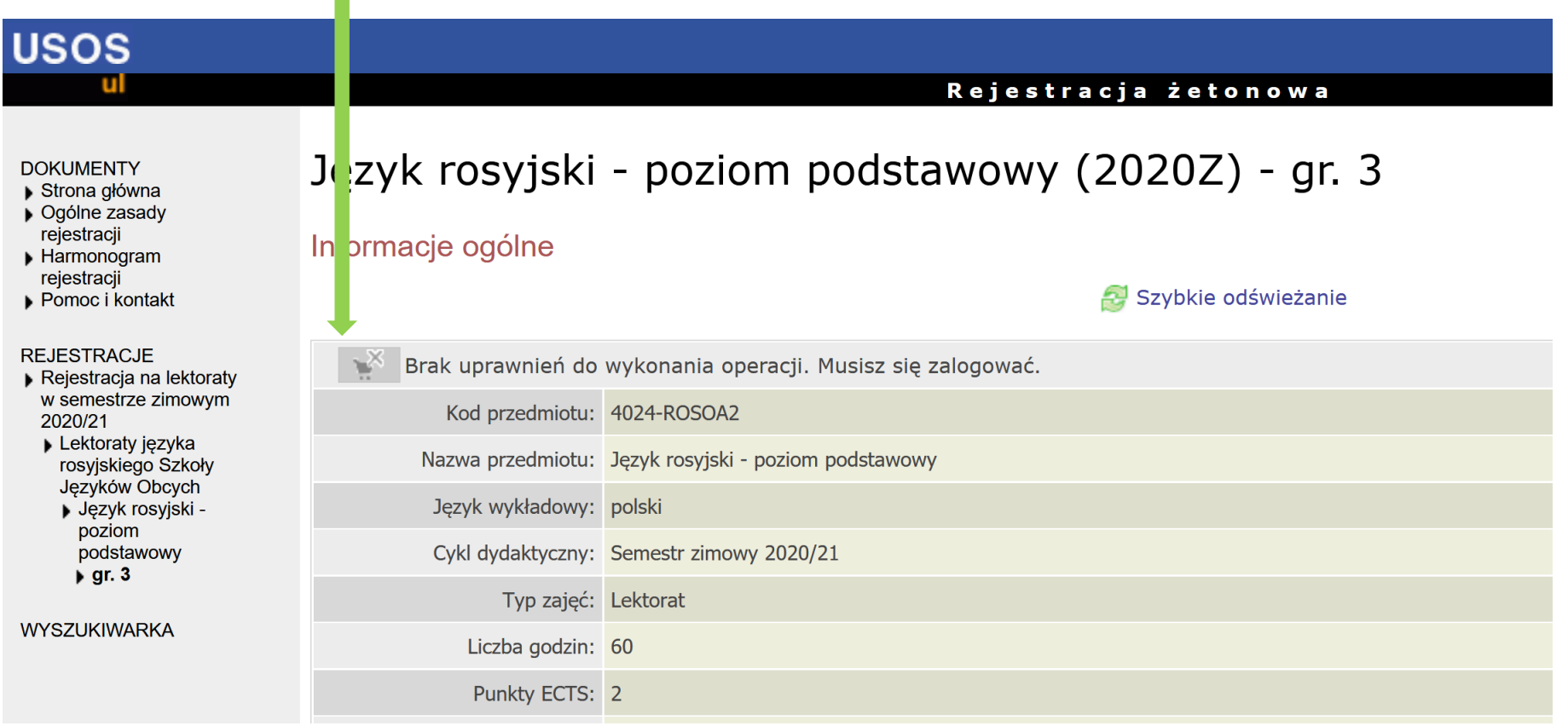

7. W czasie trwania rejestracji możemy się również wyrejestrować, wchodząc w ten sam sposób i klikając na koszyk z czerwoną strzałką.

### **UWAGA:**

Można to zrobić **TYLKO** podczas otwartej rejestracji.

# WAŻNE ADRESY

Szkoła Języków Obcych [www.szjo.uw.edu.pl](http://www.szjo.uw.edu.pl/)

Informacja o rejestracji na lektoraty <http://szjo.uw.edu.pl/132-2/>